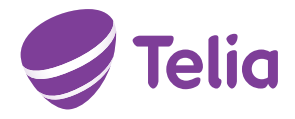

## **HOW TO INSTALL YOUR BROADBAND**

## Intstructions for connecting the cable modem

- 1. Connect the power cord of the modem to the modem and the wall socket. If the modem has a separate power switch, switch on the modem. This should turn on the power light of the modem (power/pwr) and possibly a status indicator (status/sys).
- 2. Connect the accompanying antenna lead to the modem and to the TV connector of the antenna socket or to the rotatable F connector of the multimedia socket. The connector on the right of the modem is marked CABLE. The modem delivery includes a T-piece, which enables connecting broadband and TV to the same socket. If the connection between the modem and network functions normally, the DS, US and ONLINE lights lit up on most modems as the connection is established and the cable modem is authorized. This may take a few minutes. Check the operation of the lights in your modem manual.
- 3. Plug in a network cable between the modem and the computer. The modem usually comprises 4 LAN ports and a WLAN base station to which the network cable can be connected. The ports are usually labelled LAN, Ethernet, or Eth. The computer has a port similar to that on the modem, if it is equipped with an Ethernet card. Usually, all the ports of the modem function similarly, but on some modems there are functional differences. Check this in your modem manual. If the modem has a USB interface, it can be used, but this is not recommended. The use of the USB requires device drivers to be installed, unlike Ethernet. If your modem has a WLAN feature, you can also use it as a wireless modem.

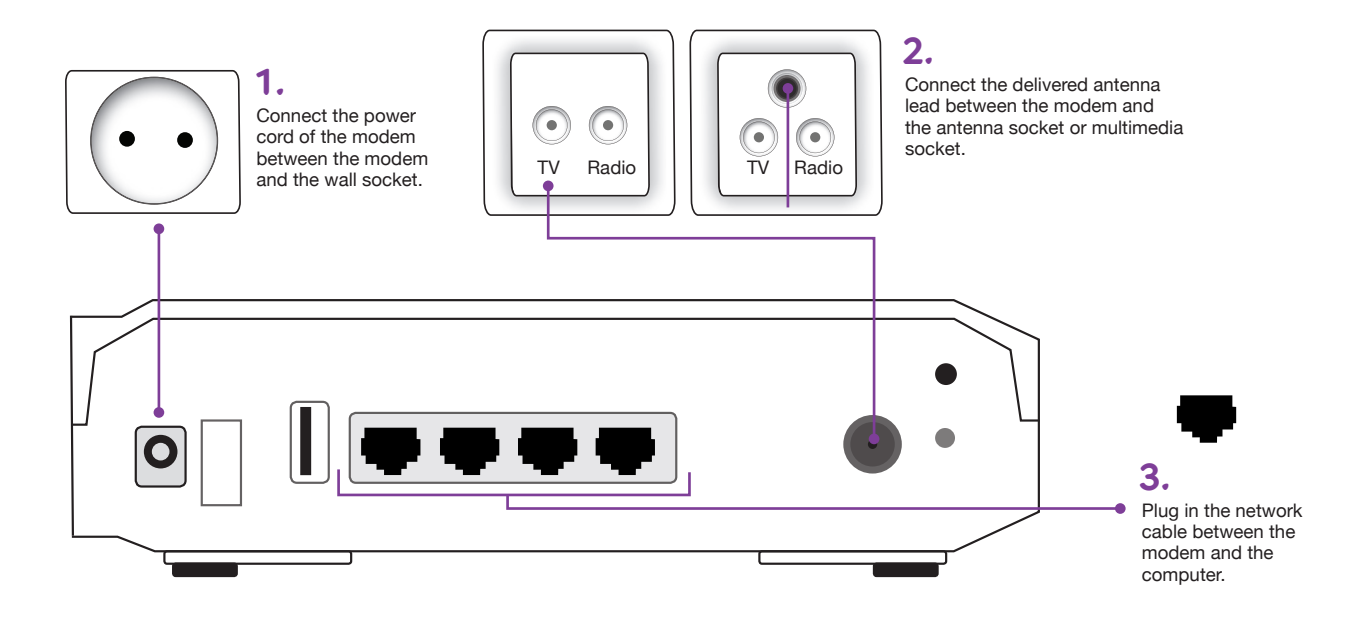

Housing Company Customer 0200 11 611 (Mo–Fr 8am–6pm and Sa 9am–4.30pm)